# **Starting Adabas Review**

This section of the documentation describes the procedures for setting up and using Adabas Review after the installation has been completed:

- Initializing Adabas Review for the first time;
- Accessing Adabas Review:
- Verifying the Adabas Review installation.

This chapter covers the following topics:

- [Starting Adabas Review for the First Time](#page-0-0)
- [Accessing Adabas Review](#page-3-0)
- [Verifying the Installation Under TIAM/Batch or UTM](#page-4-0)

# <span id="page-0-0"></span>**Starting Adabas Review for the First Time**

If this is the first time you have installed this version of Adabas Review, or you have loaded a new Adabas Review repository file, you must initialize

- $\bullet$  the user profile subsystem, which allows you to give users access to Adabas Review; and
- the Adabas Review data file, which designates a DBID for the Adabas Review repository, and installs the Adabas Review-supplied reports.

### **Initializing the Adabas Review User Profile Subsystem**

### **To initialize the Adabas Review user profile subsystem**

- 1. Access Natural as you normally do.
- 2. At the NEXT prompt, log on to the library SYSREVDB.

#### **Note:**

Wherever the NEXT prompt is specified, the command can also be issued from the Natural main menu command line.

3. At the NEXT prompt, type INSTALL UP and press ENTER.

This initializes the Adabas Review user profile subsystem and adds one default user record to the system. You must have this initial user defined in order to enter Adabas Review.

The following message appears when the user profile subsystem has been successfully installed:

Default user profile installed

#### **Note:**

The Adabas Review default user profile is delivered with the HUB / DBID set to zero. When running Adabas Review in local mode, this setting causes the initial HUB / DBID to be set to the same value as the LFILE. However, when starting Adabas Review in hub mode, you need to modify the default user profile and reset the zero to the ADARUN REVIEW=*hubid value* (use the UP option displayed below and read *Customizing the Default Profile* for more information). You can also manually override the default user profile HUB / DBID value by issuing HUB*=hubid* from the command line after you log onto Adabas Review.

4. At the NEXT prompt, type MENU and press ENTER to display the main menu:

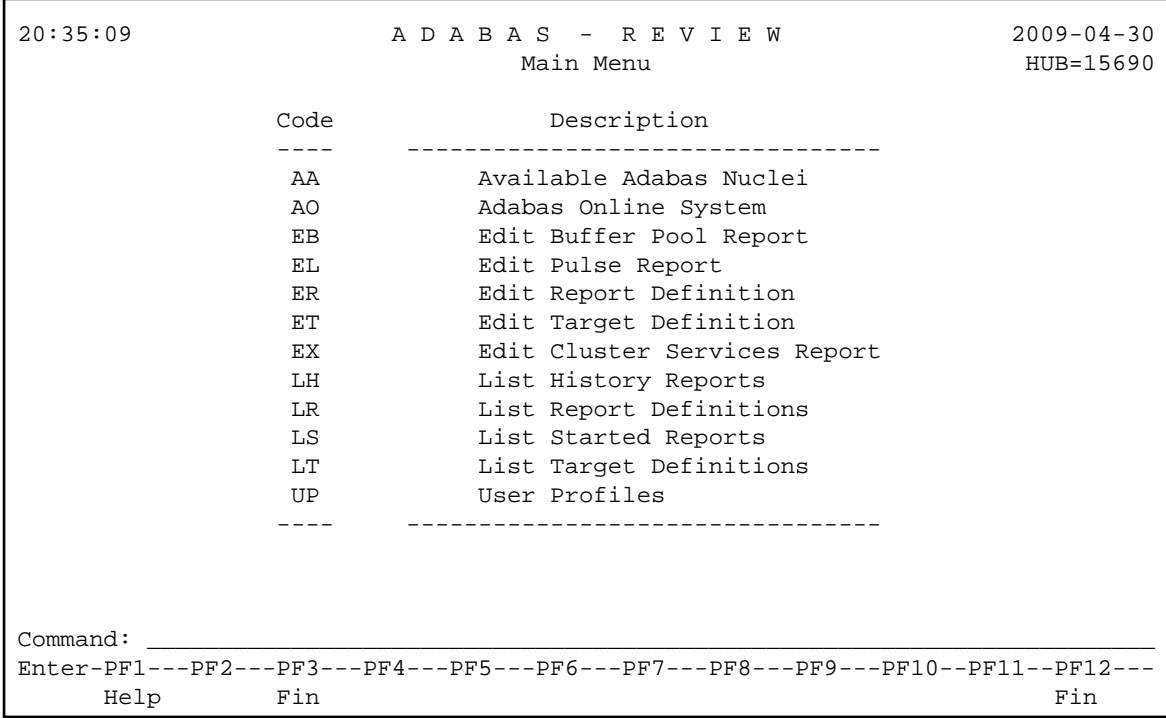

### <span id="page-1-0"></span>**Initializing the Adabas Review Data File**

### **Note:**

If you are using a repository from version 4.3, omit this step.

### **To initialize the Adabas Review data file**

1. At the Adabas Review main menu command line, type INSTALL DB and press ENTER.

The Initialization Process window appears:

```
 21:20:57 A D A B A S - R E V I E W 2009-04-28
                            Main Menu 1988 1999 Main Menu
                Code Description 
                       Initialization Process 
              You are about to save information into the 
              REVIEW repository. 
              The DBID/FNR of the REVIEW repository is 
              currently set to: DBID: 15650 
                             FNR: 50 
              If this is correct enter 'YES' to continue, 
             else press enter to cancel: ___
Command: install db
 Enter-PF1---PF2---PF3---PF4---PF5---PF6---PF7---PF8---PF9---PF10--PF11--PF12---
Help Fin Fin
```
2. Confirm or cancel the initialization.

You are prompted to confirm the DBID and FNR of the Adabas Review repository. If the DBID or FNR are not correct, you may cancel the initialization.

- To confirm the initialization, enter YES at the prompt.
- To cancel the initialization, press ENTER.

If the initialization is confirmed, the Default Target Definition screen appears.

```
15:46:47 A D A B A S - R E V I E W 2009-03-10
                    Main Menu 2002 and LOCL=00222
             +------------------------------------------------+
          +------------------------------------------------+
               Default Target Definition
 | |
         | Please enter the appropriate SVC and Version
          | for Adabas DBID 222: |
 | |
                Adabas SVC \dots \dotsAdabas Version .. ___
 | |
 | |
             +------------------------------------------------+
 | |
          +------------------------------------------------+
Command: install db
 Enter-PF1---PF2---PF3---PF4---PF5---PF6---PF7---PF8---PF9---PF10--PF11--PF12---
Help Exit Fin
```
You are prompted to enter the Adabas SVC number and the Adabas version number of the database designated as the Adabas Review repository.

3. Type any number in the SVC field (an Adabas SVC is not used in BS2000). Type the Adabas version number in the Version field, and press ENTER.

Based on the information you provide, Adabas Review creates the default target definition and displays a message. A *target* is a database monitored by Adabas Review. For more information about target objects, read *Displaying SVC Lists and Target Objects*.

The Initialization Process screen appears as shown in the following example:

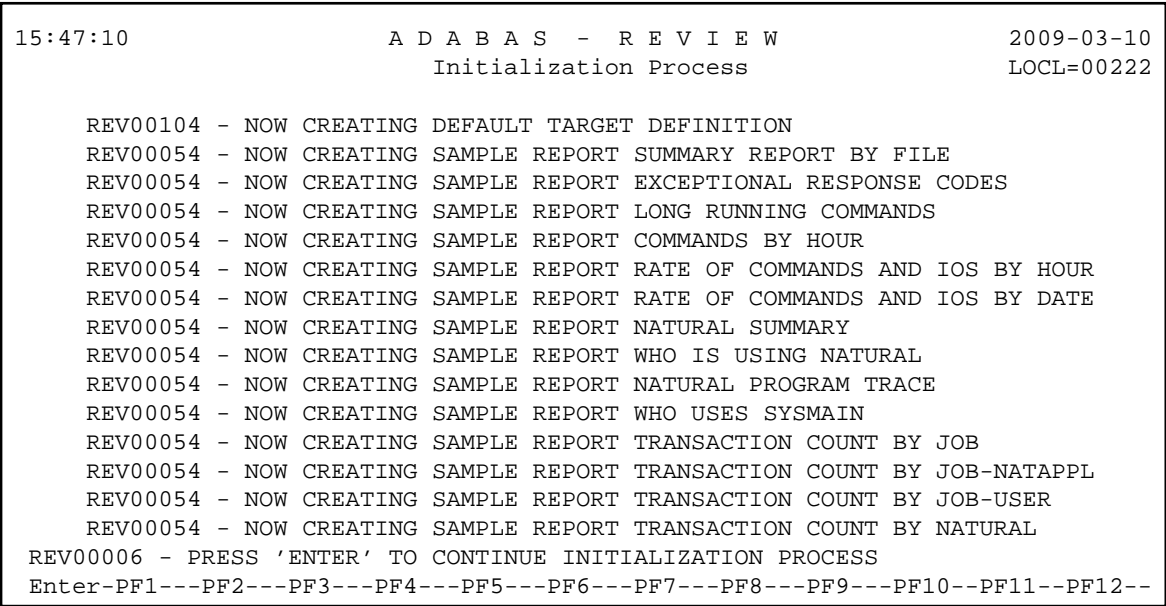

The Adabas Review supplied reports are automatically added to the Adabas Review repository. As each report is added, a line is added to the Initialization Process screen. Each time the screen fills, you receive the following prompt:

Press ENTER to continue the initialization process.

4. Press ENTER as requested; continue until all Adabas Review supplied reports are initialized.

After all the reports are initialized, you are returned to the Adabas Review main menu.

### <span id="page-3-0"></span>**Accessing Adabas Review**

### **To access Adabas Review**

- 1. Access Natural as you normally do.
- 2. At the NEXT prompt, log on to the library SYSREVDB (type LOGON SYSREVDB).

#### **Note:**

Wherever the NEXT prompt is specified, the command can also be issued from the Natural main menu command line.

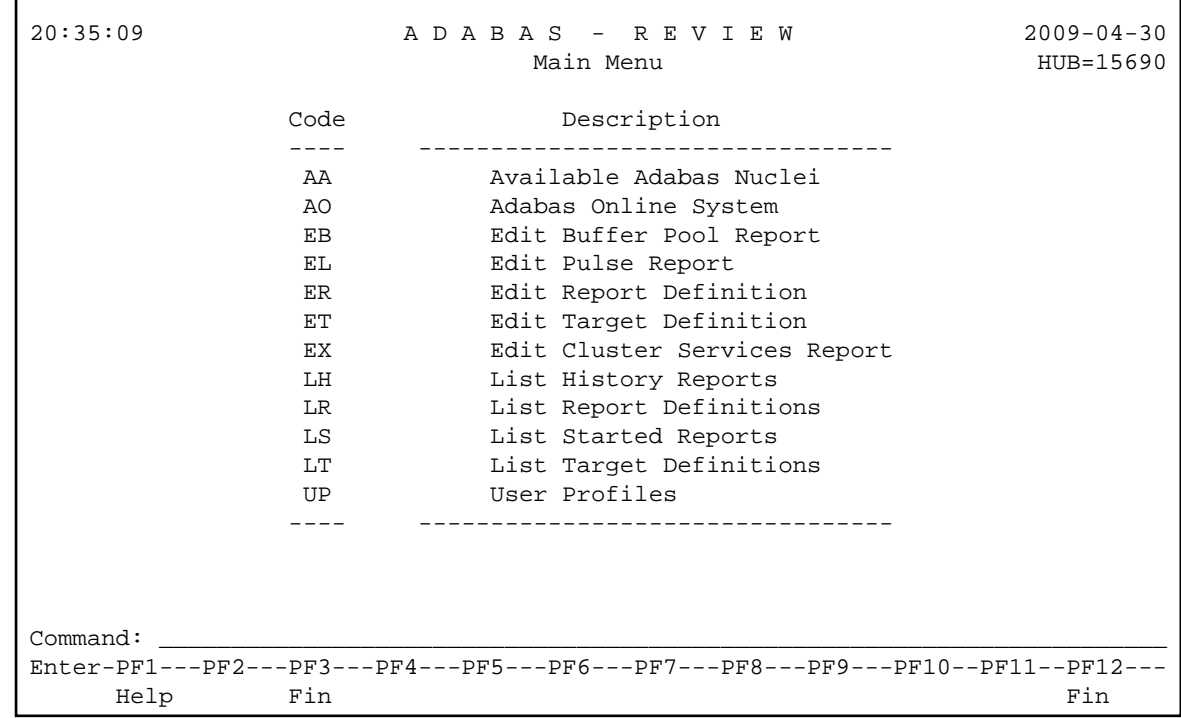

3. At the NEXT prompt, type MENU and press ENTER to access the Adabas Review main menu:

# <span id="page-4-0"></span>**Verifying the Installation Under TIAM/Batch or UTM**

To confirm that Adabas Review is correctly installed, the installation is verified each time you enter the Adabas Review online subsystem.

The following errors may be detected during processing:

### **USER BUFFER NOT LARGE ENOUGH**

**Explanation** The user buffer extension is not large enough for Adabas Review to pass data to Adabas. The parameter LRVINFO was not set correctly in the link routine. Action Use the procedure in the installation section of the documentation to correctly install the Adabas Review link routine exit in the link routine.

### **ADAPRM IS MISSING FROM THE PARAMETER LIST**

- **Explanation** The Natural ADAPRM area was not passed in the parameter list for the Adabas call. The value ADAPRM=ON was not set correctly in the parameter module (NATPARM) for the Natural nucleus currently executing.
- Action Use the procedure in the installation section of the documentation to correctly add ADAPRM=ON to the Natural NATPARM parameter module.

### **THE Adabas Review LINK ROUTINE IS NOT CORRECTLY INSTALLED**

- **Explanation** The Adabas Review link routine exit is not installed in the copy of the link routine currently being executed.
- Action Use the procedure in the installation section of the documentation to correctly install the Adabas Review link routine exit in the link routine.

### **THE Adabas Review REPOSITORY HAS NOT BEEN INITIALIZED**

**Explanation** Adabas Review could not initialize because the repository file has not been initialized.

**Action** Use the procedure described in section *[Initializing the Adabas Review Data File](#page-1-0)* to correctly initialize the repository file.